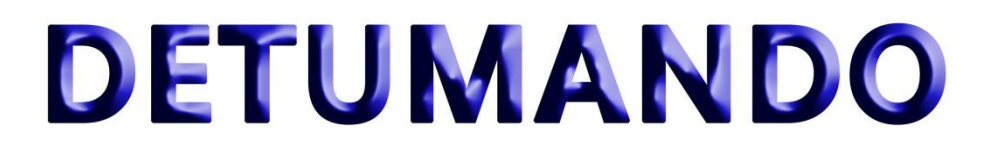

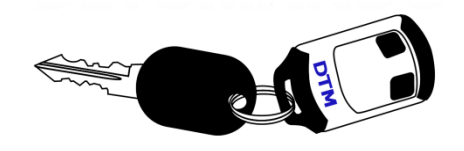

## **MANDO PROGRAMABLE DTM-FAC**

## **Instrucciones para grabado de mando DTM-FAC en RF PLUS:**

NOTA: Para poder copiar un DTM-FAC tenemos que estar en posesión de un FAAC original MAESTRO. Si el mando original, al pulsar uno de sus botones, emite un destello luminoso previo a la señal lumínica que indica la transmisión, éste será un mando FAAC original MAESTRO.

**1.-** Conectamos el DTM-FAC mediante la sonda RF (tres pines) a la RF PLUS, el LED del mando se encenderá en modo fijo.

**2.-** Transmitimos con el FAAC original MAESTRO pulsado los dos botones a la vez, encima de la RF PLUS (Text Área).

**3.-** Transmitimos con el FAAC original MAESTRO pulsando el canal que queremos grabar (en este caso el canal 1) hasta que el LED del DTM-FAC parpadee.

**4.-** Desconectamos el mando DTM-FAC de la sonda y pulsamos el canal a grabar (siguiendo como ejemplo el canal 1)

**5.-** Repetiremos los pasos del uno al cuatro para todos los canales que queramos grabar en el DTM-FAC.

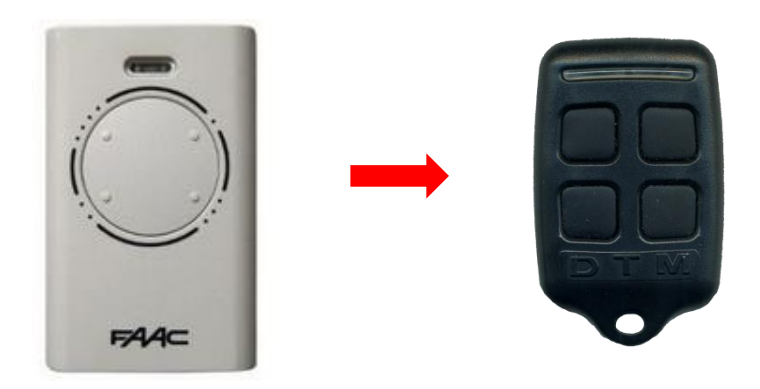

Detumando S.L. Calle Ponte Codesal Nº1, 32005 Ourense, España Tel: +34 988 368 146 www.detumando.com